# 1 LAN

 $\text{LAN}$ 

### 1.1 LAN

LAN **The Second Second Second Second Second Second Second Second Second Second Second Second Second Second Second Second Second Second Second Second Second Second Second Second Second Second Second Second Second Second Sec** 

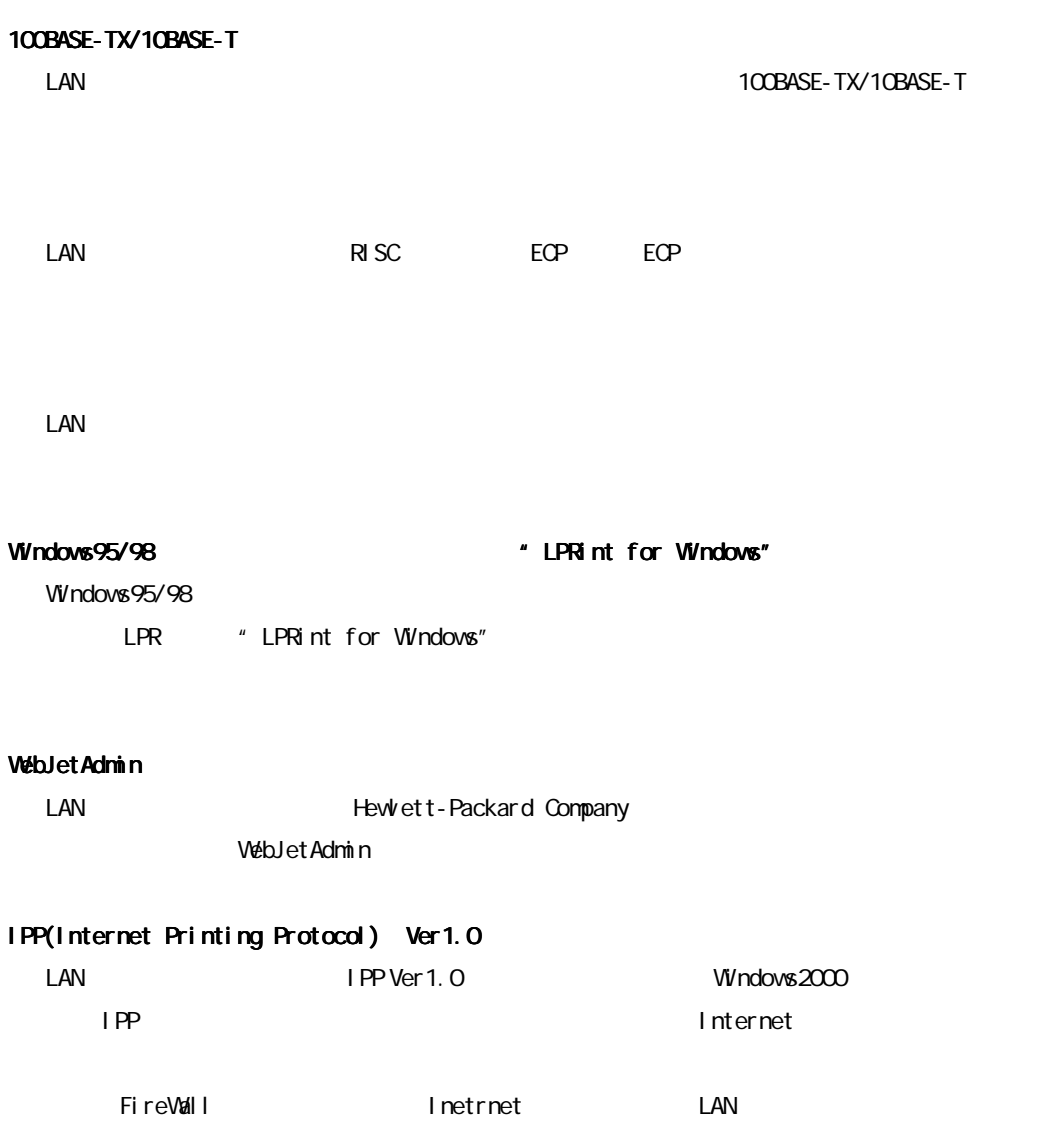

TCP/IP lpr lp FTP, IPP, Port9100 NetWare(NDS, Bindary) LANManager NetBEUI TCP/IP

#### **WINS**

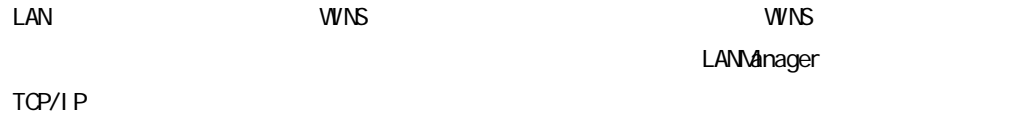

#### HTTP

TELNET TOP/IP POONSOLE NetWare

**SNMP** 

LAN  $\blacksquare$ 

## 1. 2 NetWare /LANManager

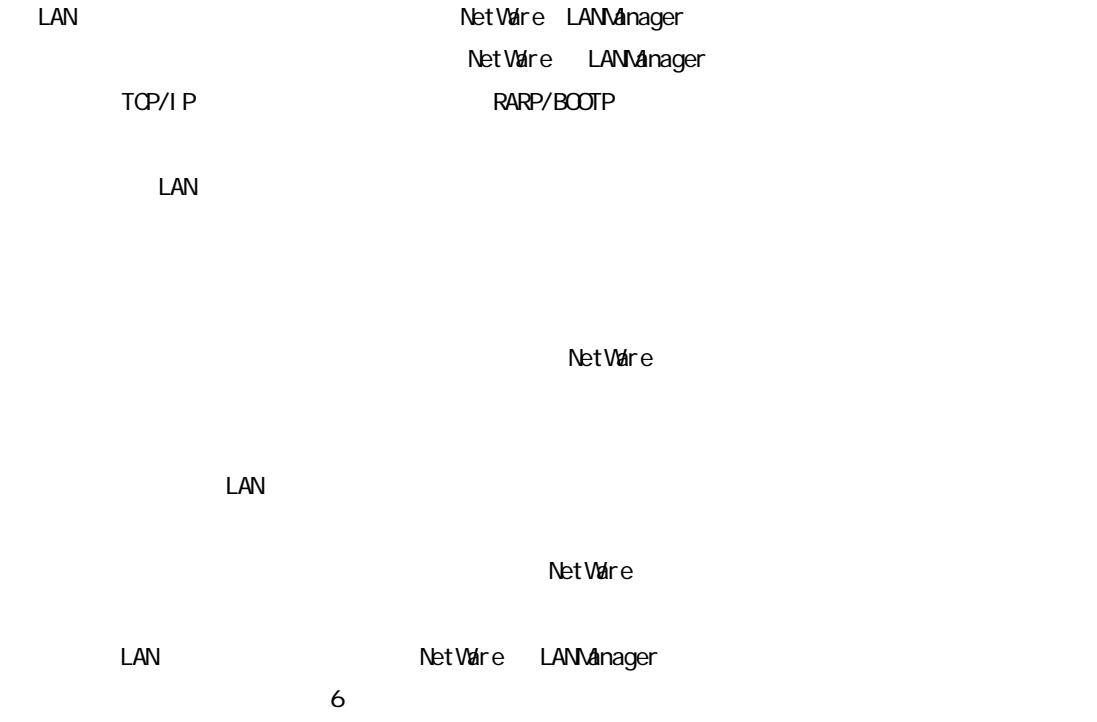

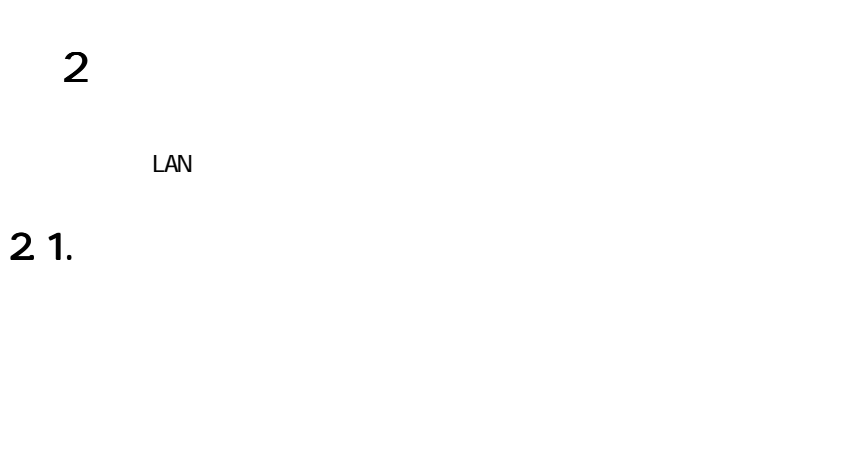

## 2.2

## $2.2.1$ .

 $\Box$ 

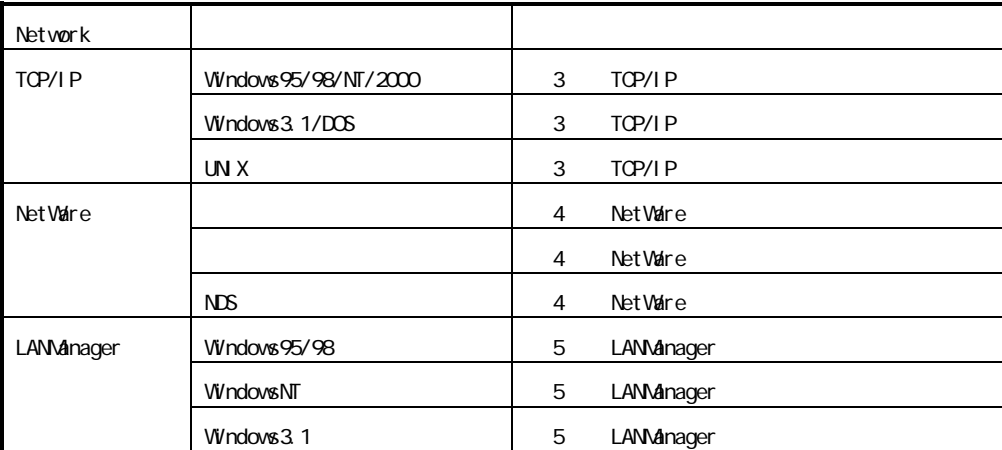

### 222

LAN カード・オプションを設定するために使用するユーティリティーは、LAN カード・オプション  $\textcircled{1}$   $\textcircled{1}$   $\textcircled{2}$   $\textcircled{3}$   $\textcircled{3}$   $\textcircled{4}$   $\textcircled{5}$ 

Autorun が起動しますので、メニューから LAN カード・オプションを指定して順次メニューの指示

 $\omega$ 

#### Windows95/98/NT4.0

Setup Wizard TCP/IP NetWare )

#### **Windows**

Network Utility TCP/IP IP\_SET

> arp&ping 3)TELNET

LAN オプションの設定コーディーの提案をおくすることになる。<br>コーディーの提案